## Applying for Scholarships in University<br><sub>of</sub> Idaho Scholarship Universe

Scholarship Universe is a tool that matches eligible students with scholarship opportunities. Students can access the application using their existing school credentials.

**STEP 1:** Log in to Scholarship Universe through the student portal:

[uidaho.scholarshipuniverse.com](https://uidaho.scholarshipuniverse.com/)

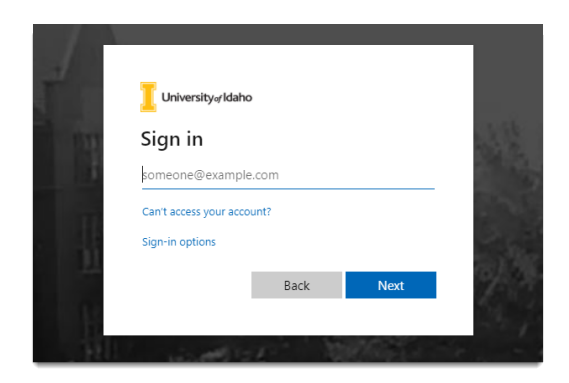

**Click the I'm Ready Button**

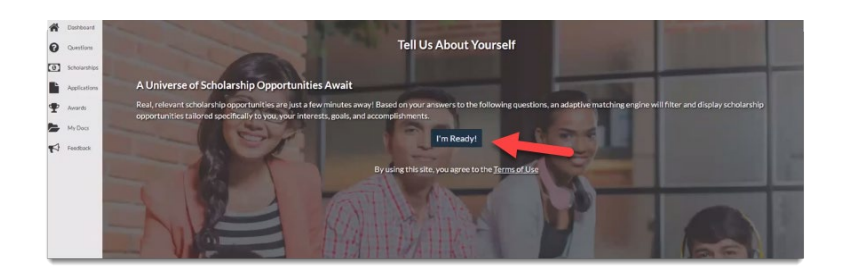

**STEP 2:** You will be asked a set of questions that will allow you to match with available scholarships.

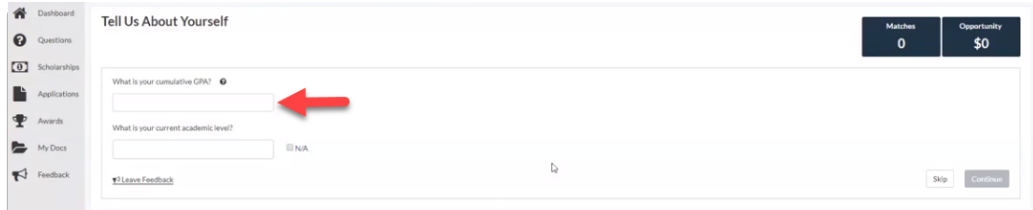

As you answer the questions, it will show you the **number of scholarships you match**, as well as the value of this opportunity.

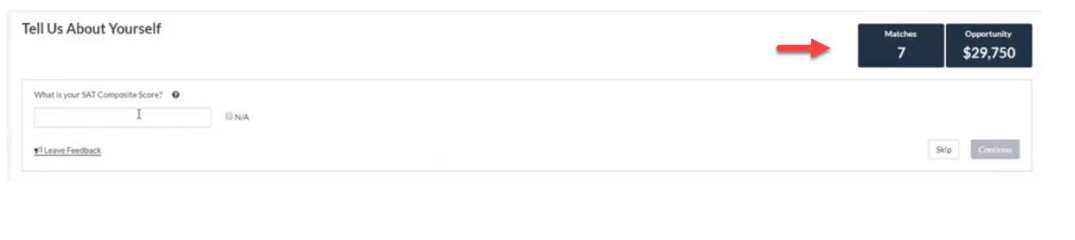

STEP 3: After you have answered all the questions, click **View Matched Scholarships**

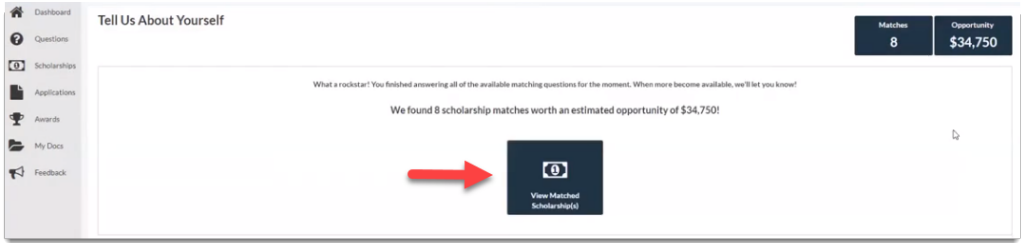

Here you'll see the scholarships you matched with.

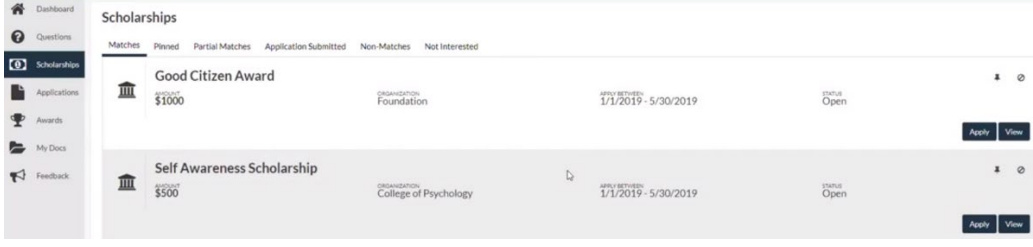

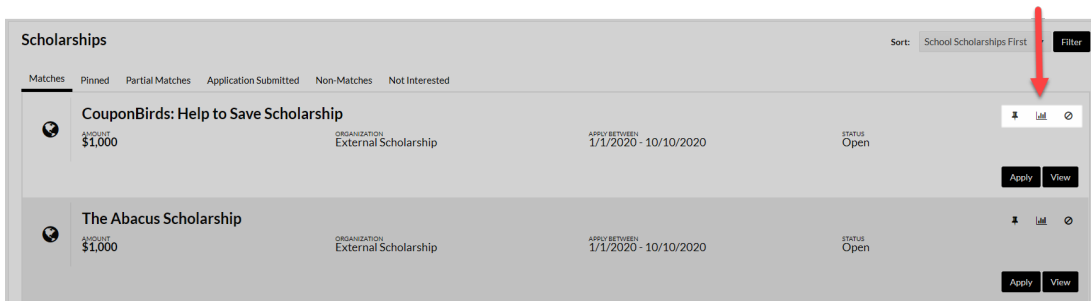

The tabs at the top of the page allow you to quickly view **pinned scholarships, partial matches, applications submitted, non-matches, and items marked "not interested"**.

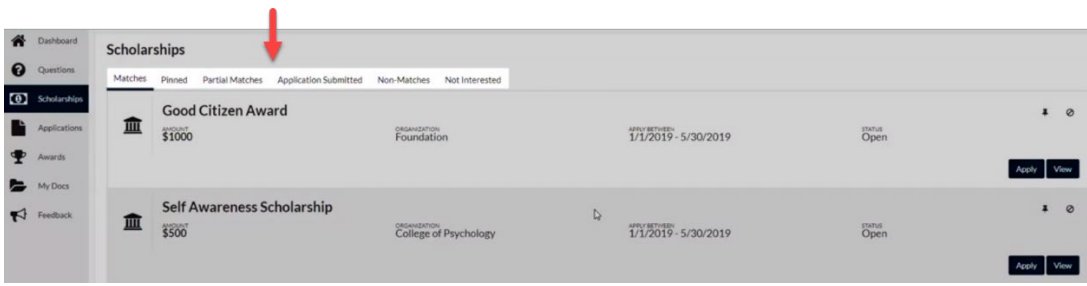

STEP 4: When you have found a scholarship you want to apply for, **click the apply button**.

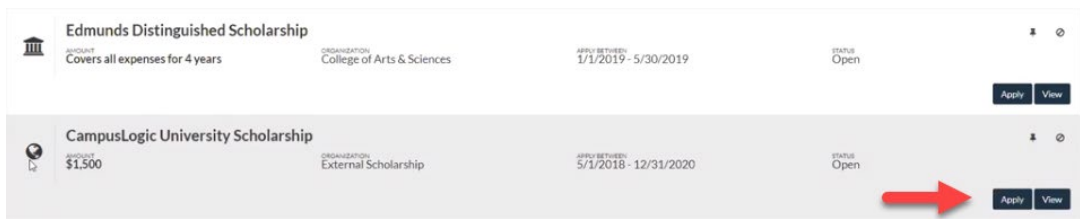

External scholarships will be directed to a third-party from which you can complete the thirdparty application. Read and follow the directions carefully when filling out applications.

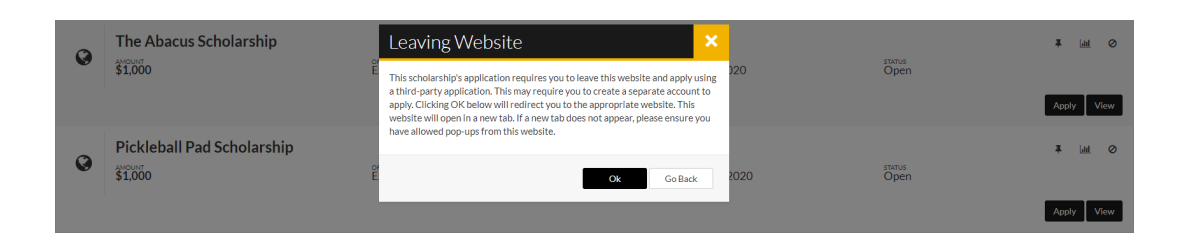

## Additional Information:The Dashboard

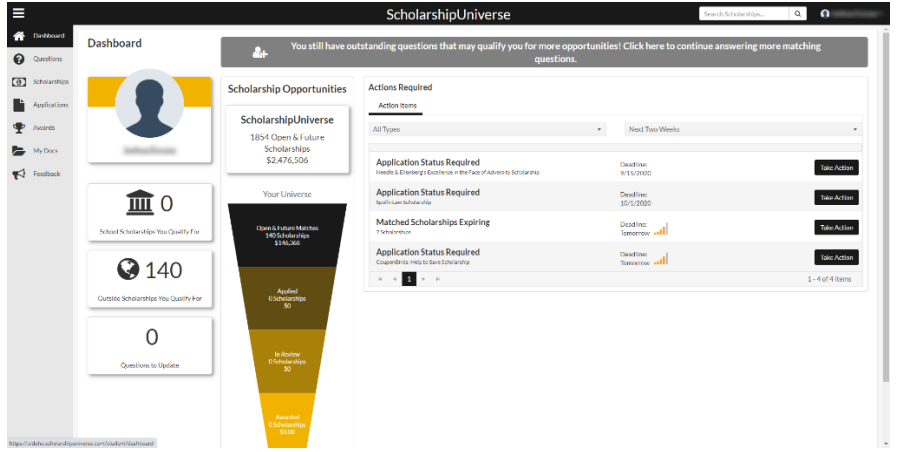

The dashboard gives you an overview of your scholarships.

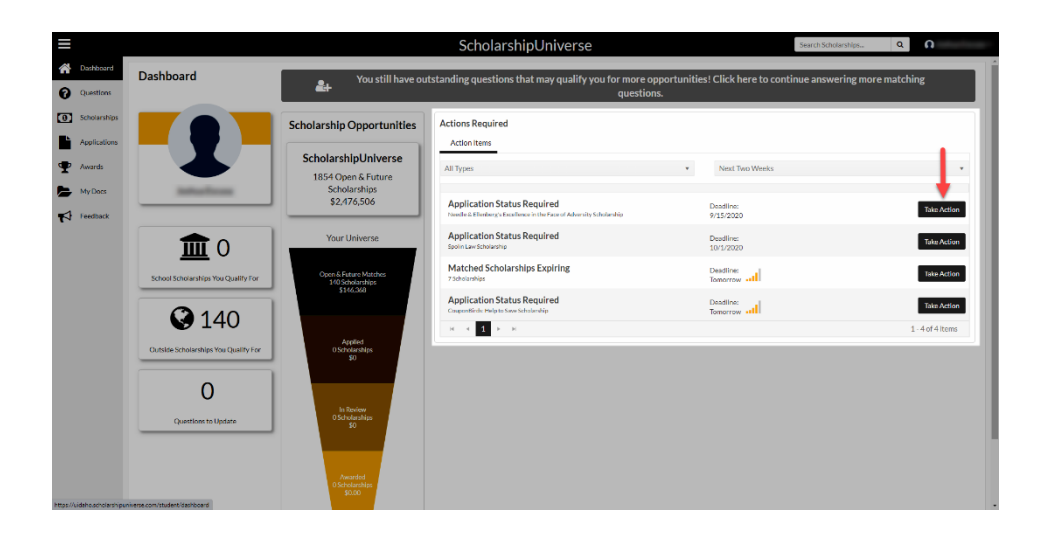